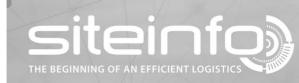

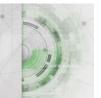

## User instruction

## **Product summary**

## Description

When you as a user have the product summary function enabled, product summary appears in a table below the view of your cisterns (site view). The table presents the volumes summarized per product.

|        |         |         |             |        |              | Cis         | terns       |       |               |        |                  |          |
|--------|---------|---------|-------------|--------|--------------|-------------|-------------|-------|---------------|--------|------------------|----------|
| Name   | Tankno. | Product | Tank volume | Volume | Stock volume | Dead volume | Alarm level | Graph | Filling ratio | Ullage | Current time     | Settings |
| Tank 1 | 1       | EO 3    | 3100        | 796    | 1046         | 250         | 1000        |       |               | 1837   | 2018-03-02 08:25 | 🛅 🛃 🔁    |
| Tank 2 | 1       | Diesel  | 10200       | 1014   | 1524         | 510         |             |       |               | 7962   | 2018-03-02 08:25 | 1        |
| Tank 3 | 1       | Diesel  | 3100        | 1215   | 1215         | 0           | 200         |       |               | 1668   | 2018-03-02 08:25 | 🔲 🛃 🔒    |
| Tank 4 | 1       | BF 95   | 4800        | 1794   | 1794         | 0           |             |       |               | 2670   | 2018-03-02 08:25 | () 🗾 🖥   |
| Tank 5 | 1       | RME 100 | 3100        | 644    | 644          | 0           | 300         |       |               | 2239   | 2018-03-02 08:28 | 🔲 🔛 🔁    |
| Tank 6 | 1       | RME 100 | 3100        | 1550   | 1550         | 0           | 100         |       |               | 1333   | 2018-03-02 08:28 | 🔲 🛃 🔒    |
| Tank 7 | 1       | BF 95   | 3100        | 62     | 62           | 0           | 500         |       |               | 2821   | 2018-03-02 08:28 | 📴 🗾 🔒    |
|        |         |         |             |        |              |             |             |       |               |        |                  |          |

| Product summary |             |        |              |             |        |  |  |  |  |
|-----------------|-------------|--------|--------------|-------------|--------|--|--|--|--|
| Product         | Tank volume | Volume | Stock volume | Dead volume | Ullage |  |  |  |  |
| Diesel          | 13300       | 2229   | 2739         | 510         | 9630   |  |  |  |  |
| EO 3            | 3100        | 796    | 1046         | 250         | 1837   |  |  |  |  |
| BF 95           | 7900        | 1856   | 1856         | 0           | 5491   |  |  |  |  |
| RME 100         | 6200        | 2194   | 2194         | 0           | 3572   |  |  |  |  |

## **Enable product summary function**

1. To enable product summary, select your personal preferences by clicking your name.

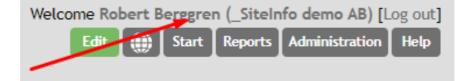

2. Click the "On" button. The button turns green. Then go back to the site view.

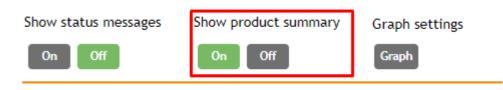